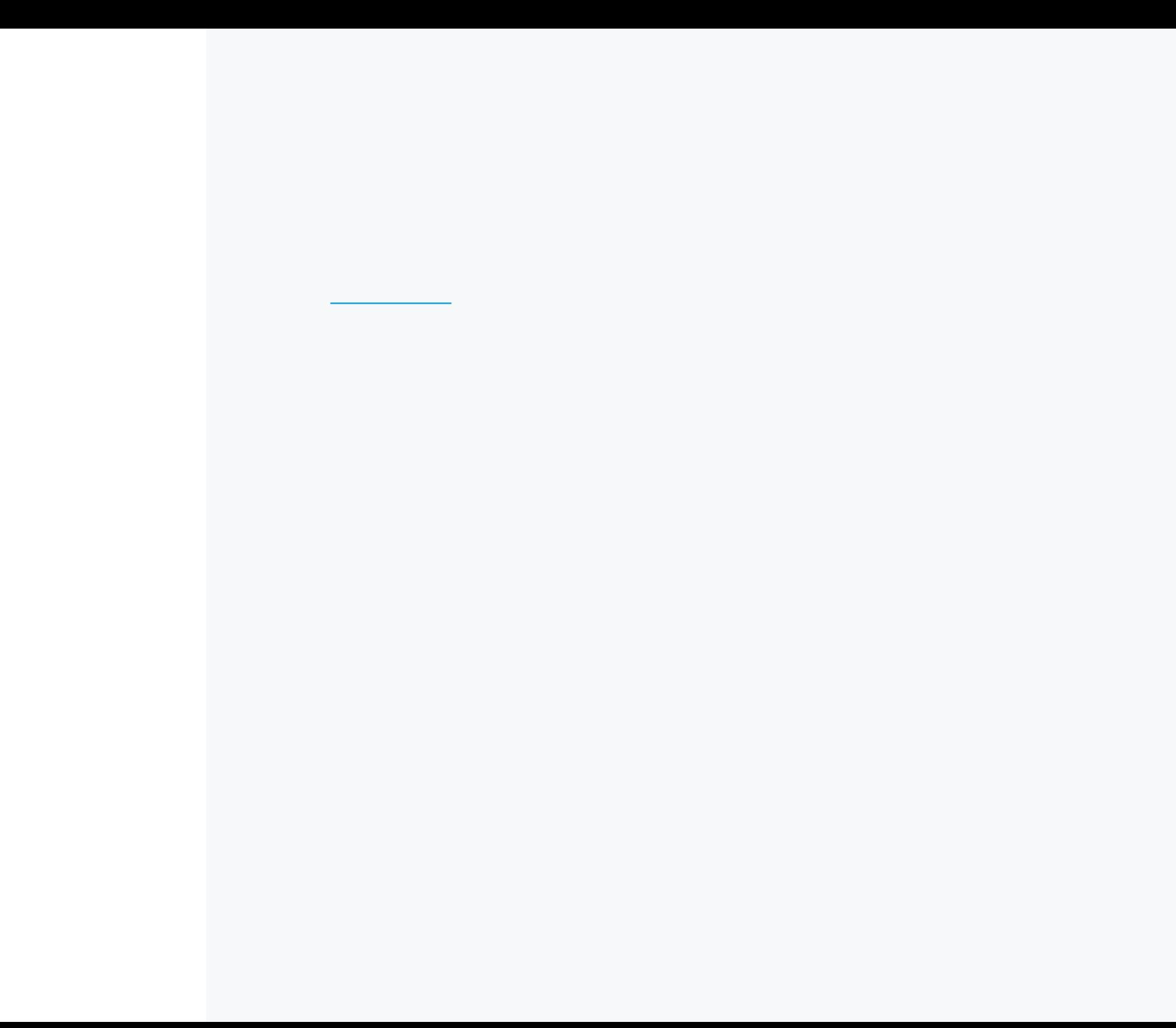

## Section 1: Who Is Involved

- 1. Verify that your company information is correct under the Who Is Involved tab. Make any needed changes.
- 2. Click Save and Continue.

## Section 2: Additional Information

- 1. Complete the questionnaire.
- 2. Submit the required documents by clicking the Upload File button.
- 3. Click Save and Continue.

## Need Help?

Below are typical scenarios that you may experience and how to resolve them before submitting a case.